# Collect + Go: user manual (super) admin

#### **E-CMR process**

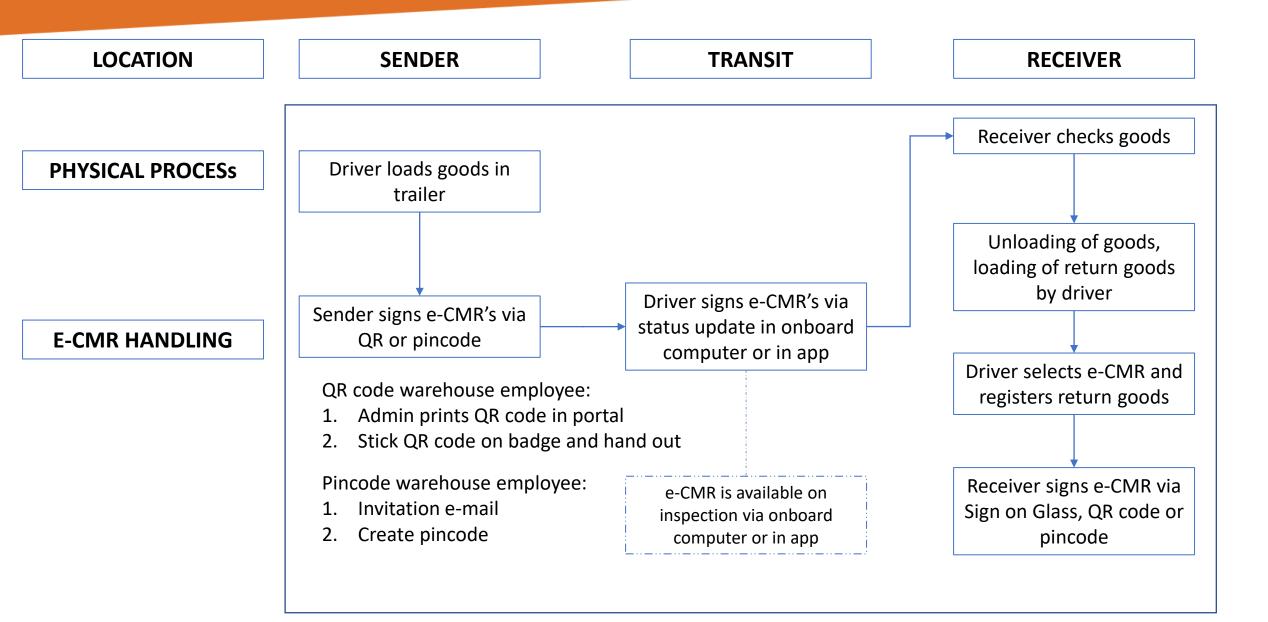

#### Setup of users and roles in portal

#### User roles:

-

-

-

-

Planner

Signing User

- Super Admin Has permission to create organisations and users / view all
- Company Admin Has permission to create users within own company
  - Has permission to modify e-CMR's and create driver users
    - Has permission to view, modify and sign e-CMR's with QR or pincode (Sender or Receiver org)
- 1) The super admin creates a company admin user per company. He/she invites the other companies for one time registration of the organisation and its users. The user permissions are role based (slide 4)
- 2) The company admin user gets access to the Collect + Go portal with visibility and processing options for the e-CMR transactions for that organisation (slide 5).
- 3) The (super) admin can create Signing Users in the Users section. They receive an activation e-mail (slides 6-8)
- 4) E-Signing option 1: signing users sign e-CMR's via QR code. This QR code is printed by the (super) admin and applied to a badge (slide 9). The driver scans this QR code. The warehouse employee signs the e-CMR by issuing his/her badge to the driver. The driver scans the QR code via the camera function.
- 5) E-sgning option 2: signing users sign the e e-CMR's via pincode in portal. A four digit pincode is used to sign off e-CMR's via portal.collectgop.eu (slides 10-11).

Portal url: <u>https://portal.collectgo.eu</u>

# **Roles / permissions**

| Permission                     | Description                                                                                                    | Super Admin | Company Admin | Planner | Driver User | Signing User |
|--------------------------------|----------------------------------------------------------------------------------------------------|-------------|---------------|---------|-------------|--------------|
| Change status of CMR           | Determines the ability for a user with a role<br>to change the current CMR status in reverse<br>order, for example, to transfer signed<br>documents to their original state | +           |               |         |             |              |
| Viewing cmrs                   | Determines the ability to view cmr, goods<br>and containers on them                                                                                                    | +           | +             | +       | +           | +            |
| Modify cmrs                    | Determines the ability to adjust data on cmr (add, change), goods and containers on them                                                                                    | +           | +             | +       | +           | +            |
| Remove cmrs                    | Determines the ability to delete cmr, goods and containers on them                                                                                                    | +           | +             | +       |             |              |
| Signature cmrs                 | Determines the ability to sign cmrs                                                                                                    |             |               | +       | +           | +            |
| Modify or remove roles         | Determines the ability to adjust (add,<br>change) and delete data by roles and<br>permission                                                                                | +           | +             |         |             |              |
| Assignment of role             | Assigning Roles to Users                                                                                                    | +           | +             |         |             |              |
| Viewing roles                  | Determines the ability to view roles by<br>user's organization                                                                                                    | +           | +             | +       |             |              |
| Modify or remove organizations | Determines the ability to adjust (add, change) and delete data by organization                                                                                              | +           | +             |         |             |              |
| Viewing organizations          | Determines the ability to view organizations                                                                                                    | +           | +             | +       |             |              |
| Use portal                     | Can use portal                                                                                                    | +           | +             | +       |             | +            |
| Use mobile app                 | Can use application                                                                                                    | +           | +             |         | +           |              |
| Create Driver User             |                                                                                                    | +           | +             | +       |             |              |
| Remove photo                   | Determines the ability to delete photo on cmr                                                                                                    | +           |               |         |             |              |
| Create CMR                     | Possibility to create a new CMR in portal                                                                                                    | +           | +             | +       |             |              |

#### **Admin user – Portal functions**

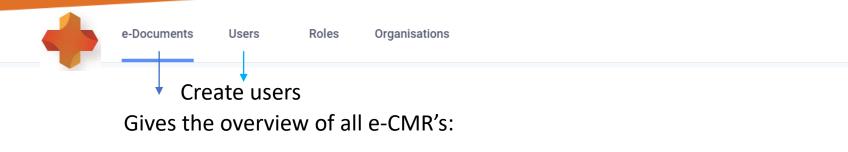

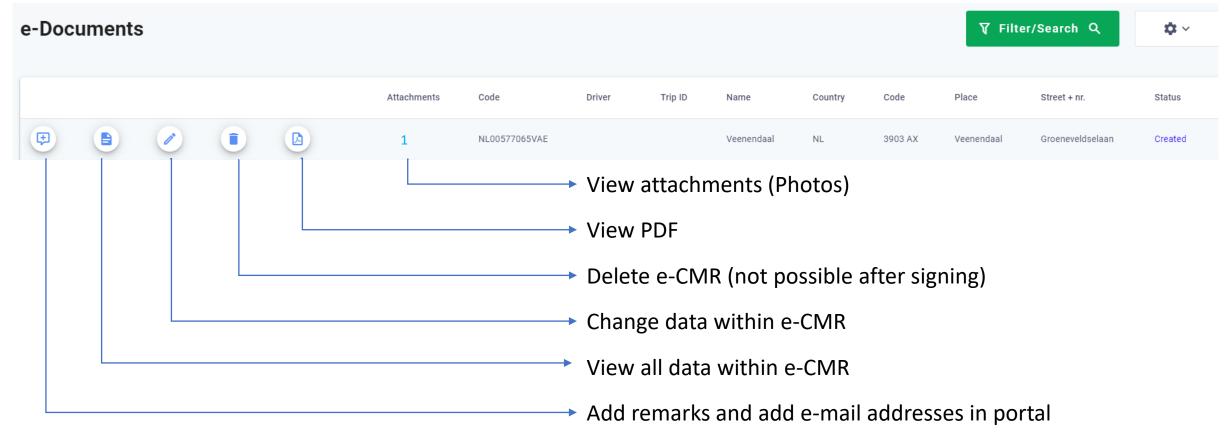

# **Create signing users**

| → C       portal.collectgo.eu/nl/users             | 0-7 | Q | ☆ | L | X | 6)<br>1701 | *               |  |
|----------------------------------------------------|-----|---|---|---|---|------------|-----------------|--|
| × Gebruiker aanmaken                               |     |   |   |   |   | OPSLA      | AN              |  |
| Customer name < Choose customer name from dropdown |     |   |   |   |   |            | -               |  |
| Signing User Choose role signing user              |     |   |   |   |   | Sav        | ve <sup>*</sup> |  |
| User's e-mail adress<br>Livalid e-mail             |     |   |   |   |   |            | ×               |  |
| Landcode operatie<br>Netherlands - NL              |     |   |   |   |   |            | Ŧ               |  |
| Operatie postcode                                  |     |   |   |   |   |            |                 |  |
| 4612 PS                                            |     |   |   |   |   |            | ×<br>7/50       |  |
| Operatie plaats<br>BERGEN OP ZOOM                  |     |   |   |   |   |            | ×               |  |
| Operatie straat + nr.                              |     |   |   |   |   | 1          | 4/100           |  |
|                                                    |     |   |   |   |   | 1          | ×               |  |

#### **User receives e-mail**

| Collect+Go: Complete your sign up ⋗ Inbox 🗙             |                           |                          | ē      | Z |
|---------------------------------------------------------|---------------------------|--------------------------|--------|---|
| orderinfo@collectgo.eu<br>aan info ▼                    | 13:27 (0 minuten geleden) | $\overleftarrow{\alpha}$ | *      | • |
| ズ <sub>A</sub> Engels ▼ > Nederlands ▼ Bericht vertalen | Uitschakele               | n voor: l                | Engels | × |
| Hello!                                                  |                           |                          |        |   |

Admin has invited you to join Collect + Go Platform.

Please complete your sign up at https://portal.collectgo.eu/en/registration/29285bdd62bb02a67a455e35998f75f7

After you provide the details and verify your email, you will be able to sign CMRs.

Regards, Collect + Go Team

🔦 Beantwoorden

Allen beantwoorden

Doorsturen

# Activation of user and pincode

| ← → C  Portal.collectgo.eu/en/registration/29285bdd62bb02a67a455e35998f | 75f7                                                   | Q | ☆ | L | X | 6)<br>1701 | * ( |  |
|-------------------------------------------------------------------------|--------------------------------------------------------|---|---|---|---|------------|-----|--|
|                                                                         |                                                        |   |   |   |   |            |     |  |
| Complete your userinfo                                                  | Your userinfo                                          |   |   |   |   |            |     |  |
| Signer Demo   Define user name                                          | X Email Address                                        |   |   |   |   |            |     |  |
| 1900 <b>Code*</b> Define pincode                                        | 11 / 20     info@collectgo.eu       X     Country Code |   |   |   |   |            |     |  |
| Demo First name                                                         | 4/4 NL                                                 |   |   |   |   |            |     |  |
| Last Name* Signing User Last name                                       | 4/20 Postal Code<br>5222AV                             |   |   |   |   |            |     |  |
|                                                                         | 12/20 Place                                            |   |   |   |   |            |     |  |
| Save>                                                                   | SAVE 's Hertogenbosch                                  |   |   |   |   |            |     |  |

### Print QR code by (super-) admin user

|                                  |                     |            |                                  |                   | ) admin<br>Ser                     |
|----------------------------------|---------------------|------------|----------------------------------|-------------------|------------------------------------|
| Dashboard e-Documents Gebruikers | Rollen Organisaties |            | ans.togtema@co<br>ollect + Go    | ollectgo.eu       | ~ = -                              |
| Gebruikers                       |                     |            |                                  | + Geb             | ruiker aanmaken Q                  |
| hanst                            | QR Code             |            | Annu                             | lleren            | Zoeken                             |
| Naam Achternaam                  |                     |            | Organisatie E                    | Sestuurders-ID    | Rol Staat                          |
| Hans T                           |                     | otmail.com | Collect +<br>Go Demo<br>Omgeving |                   | Cross<br>Platform Actief<br>signer |
|                                  |                     |            |                                  | Rijen per pagina: | 10 ▼ 1-1 van 1 < >                 |
|                                  | Hans T              |            |                                  |                   |                                    |
|                                  | SLUITEN AFDRUKKEN   |            |                                  |                   |                                    |
|                                  |                     |            |                                  |                   |                                    |

### Pincode signing process portal

|        |        |       |                    |          |                 |            |         |                    |         |            |                                |                            | Signing<br>user               |                  |
|--------|--------|-------|--------------------|----------|-----------------|------------|---------|--------------------|---------|------------|--------------------------------|----------------------------|-------------------------------|------------------|
|        | +      | Dashb | oard e-Do          | ocuments |                 |            |         |                    |         |            | ansTsigner<br>ollect + Go Demo | o Omgeving                 | ~                             | = -              |
| e-Docu | iments |       | ign via<br>bincode |          |                 |            |         | Platform           | onafhan | kelijke o  | ndertekening                   | ₹ Fi                       | lter/Zoeken C                 | × •              |
|        |        |       |                    | Bijlagen | Code            | Bestuurder | Trip ID | Naam               | Land    | Code       | Plaats                         | Straat + nr.               | Status                        | Laatst gewijzigd |
| Ð      |        |       | T                  | 1        | DEACD123VAE     | Demodriver |         | Ruettchen<br>Breda | NL      | 1234<br>AB | Breda                          | Straat van<br>ontvangst 30 | Ondertekend<br>door afzender  | 2020-03-10 17:55 |
| æ      | *      |       | T                  |          | NL12345678VAE   |            |         | Retailer DC        | NL      | 1234<br>AB | Amsterdam                      | Straat van<br>ontvangst 30 | Klaar voor<br>ondertekening   | 2020-01-08 11:05 |
| Ð      | *      |       | T                  |          | NL1234567VAE    |            |         | Retailer DC        | NL      | 1234<br>AB | Amsterdam                      | Straat van<br>ontvangst 30 | Klaar voor<br>ondertekening   | 2020-01-08 11:01 |
| Ð      |        |       | <u>T.</u>          | 2        | NL1234686778VAE | Demodriver |         | Ruettchen<br>Breda | NL      | 1234<br>AB | Breda                          | Straat van<br>ontvangst 30 | Ondertekend<br>door chauffeur | 2020-02-05 12:21 |
| Ð      | *      |       | T                  |          | NL5234686778VAE | Demodriver |         | Ruettchen<br>Breda | NL      | 1234<br>AB | Breda                          | Straat van<br>ontvangst 30 | Klaar voor<br>ondertekening   | 2020-02-18 16:19 |
| æ      |        |       | T                  | 1        | NLDEM0124VAE    | Demodriver |         | Retailer DC        | NL      | 1234<br>AB | Amsterdam                      | Straat van<br>ontvangst 30 | Ondertekend<br>door chauffeur | 2020-02-26 14:49 |
| Ð      | *      |       | T                  |          | NLDEM0125VAE    |            | 123     | Retailer DC        | NL      | 1234<br>AB | Amsterdam                      | Straat van<br>ontvangst 30 | Klaar voor<br>ondertekening   | 2020-02-21 14:26 |
| æ      | *      |       | T                  |          | NLDEM0126VAE    |            | 123     | Retailer DC        | NL      | 1234<br>AB | Amsterdam                      | Straat van<br>ontvangst 30 | Klaar voor<br>ondertekening   | 2020-02-21 14:27 |

# Signoff via pincode

|       |        | Dashb | oard e-   | Documents |                 |                |             |          |            | <b>ansTsigner</b><br>ollect + Go Dem | o Omgeving                 | ~                             | = •              |
|-------|--------|-------|-----------|-----------|-----------------|----------------|-------------|----------|------------|--------------------------------------|----------------------------|-------------------------------|------------------|
| e-Doo | cument | S     |           |           |                 |                | Platforn    | nonafhan | kelijke o  | ndertekening                         | Ţ Fil                      | ter/Zoeken C                  | ¢ ~              |
|       |        |       |           | Bijlagen  | Code            | Document onder | rtekenen    |          | Code       | Plaats                               | Straat + nr.               | Status                        | Laatst gewijzigd |
| ŧ     |        |       | <u>T.</u> | 1         | DEACD123VAE     | Teken          |             |          | 1234<br>AB | Breda                                | Straat van<br>ontvangst 30 |                               | 2020-03-10 17:55 |
| Ŧ     | *      |       | <u>T.</u> |           | NL12345678VAE   | Teken          |             | 0 / 4    | 1234<br>AB | Amsterdam                            | Straat van<br>ontvangst 30 | Klaar voor<br>ondertekening   | 2020-01-08 11:05 |
| æ     | *      |       | <u>T</u>  |           | NL1234567VAE    | Dpmerkingen    |             |          | 1234<br>AB | Amsterdam                            | Straat van<br>ontvangst 30 | Klaar voor<br>ondertekening   | 2020-01-08 11:01 |
| Ŧ     |        |       | <u>T</u>  | 2         | NL1234686778VAE |                |             | 0 / 255  | 1234<br>AB | Breda                                | Straat van<br>ontvangst 30 | Ondertekend<br>door chauffeur | 2020-02-05 12:21 |
| Ŧ     | *      |       | T         |           | NL5234686778VAE |                | ANNULEREN   | TEKEN    | 1234<br>AB | Breda                                | Straat van<br>ontvangst 30 | Klaar voor<br>ondertekening   | 2020-02-18 16:19 |
| æ     |        |       | <u>T</u>  | 1         | NLDEM0124VAE    | Demodriver     | Retailer DC | NL       | 1234<br>AB | Amsterdam                            | Straat van<br>ontvangst 30 | Ondertekend<br>door chauffeur | 2020-02-26 14:49 |
| æ     | *      |       | T         |           | NLDEM0125VAE    | 123            | Retailer DC | NL       | 1234<br>AB | Amsterdam                            | Straat van<br>ontvangst 30 | Klaar voor<br>ondertekening   | 2020-02-21 14:26 |
| ŧ     | *      |       | <u>T.</u> |           | NLDEMO126VAE    | 123            | Retailer DC | NL       | 1234<br>AB | Amsterdam                            | Straat van<br>ontvangst 30 | Klaar voor<br>ondertekening   | 2020-02-21 14:27 |